### Изменения и дополнения к документации 1С:Бухгалтерия для Казахстана Версия 3.0.47.2

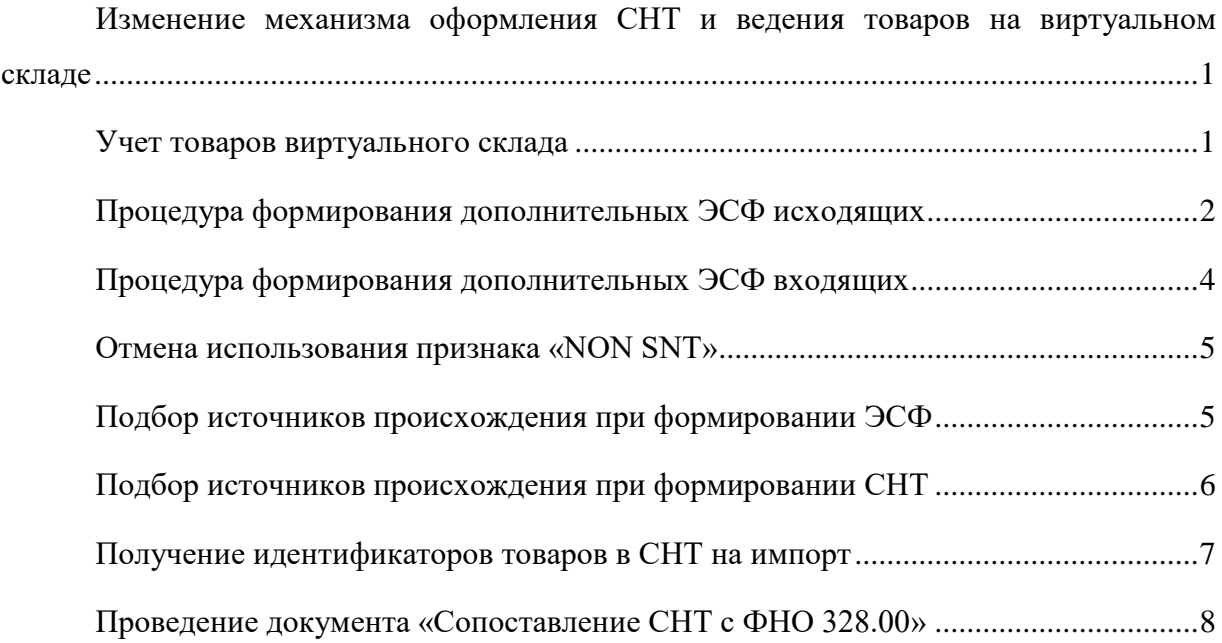

### <span id="page-0-0"></span>**Изменение механизма оформления СНТ и ведения товаров на виртуальном складе**

На портале ИС ЭСФ внесены изменения по упрощению оформления СНТ и применению модуля **Виртуальный склад**. В справочнике ГСВС для большинства **кодовТН ВЭД** снят признак учета на виртуальном складе.

#### <span id="page-0-1"></span>**Учет товаров виртуального склада**

При отражении движений товаров, которые по коду ГСВС подлежат учету на виртуальном складе предполагается обязательная выписка документа СНТ на основании учетного документа реализации или возврата, с последующим оформлением ЭСФ, и соблюдением сроков оформления документов. Исключение составляет оформление реализации или возврата в документе ЭСФ для категории **Розничная реализация**.

В случае, если после 1 апреля 2023 года на виртуальном складе имеются остатки товаров, по которым было необходимо выписывать **СНТ** во время пилотного проекта, но не требуется с 1 апреля 2023 года, то можно либо продолжить работу с виртуальным складом и продолжать выписывать **СНТ** добровольно, либо списать эти остатки товаров с виртуального склада и не оформлять по ним **СНТ** в дальнейшем.

Для списания товара с виртуального склада, в типовом решении используется документ **ЭДВС** с типом формы **Списание товаров, не подлежащих учету на ВС** и причиной списания **Товар с данным кодом ТН ВЭД не подлежит ведению в модуле ВС.** После успешной отправки таких документов в систему ИС ЭСФ и проведения в информационной базе остатки перейдут на источники происхождения без признака **Товар отражен на Виртуальном складе**. Такие остатки в дальнейшем используются при распределении товаров по источникам происхождения во время оформления документов **ЭСФ**. В этом случае, когда товары списаны с виртуального склада, оформление документов **СНТ** при реализации не требуется (кроме случаев экспорта в страны ЕАЭС).

Если выбран вариант продолжения работы с виртуальным складом и добровольной выписки документов **СНТ** для товаров, которые по кодам ТНВЭД не обязательны к ведению на ВС, то при дальнейшей реализации таких товаров необходимо формировать **ЭСФ** с привязкой к **СНТ**. Для этого на основании учетного документа реализации сначала формируется **СНТ** и отправляется в систему ИС ЭСФ, а затем из документа **СНТ** создается документ **ЭСФ** с привязкой и указанием данных отправленной **СНТ**.

Необходимо отметить, что при продолжении работы с виртуальным складом и выписке документов **СНТ** (как для товаров с обязательным ведением на ВС, так и в случае добровольной выписки СНТ) пользователю необходимо контролировать какую из схем выписки документов ЭСФ использовать. Если товар отражен на ВС, то выписать ЭСФ без предварительного оформления СНТ можно только для категории **Розничная реализация**. Во всех остальных случаях для товаров, отраженных на ВС сначала нужно оформлять документ **СНТ**, а затем документ **ЭСФ** с привязкой к документу СНТ.

## <span id="page-1-0"></span>**Процедура формирования дополнительных ЭСФ исходящих**

В целях поддержания нового функционала внесены изменения в процедуры формирования документов **ЭСФ** с видом **Дополнительный**:

> При формировании поставщиком дополнительного **ЭСФ** без указания данных СНТ на возврат, раздел E заполняется на основании данных связного основного ЭСФ, выписанного на основании СНТ;

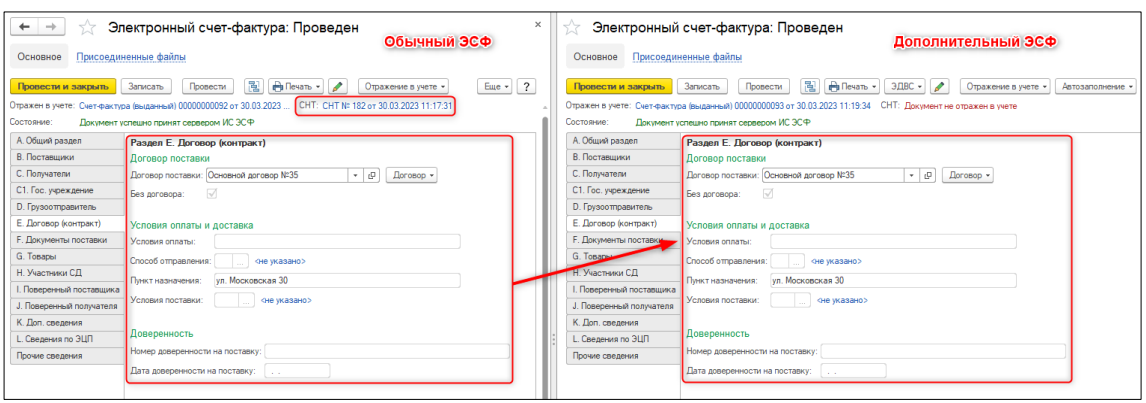

**Рисунок 1.** – Формирование дополнительного ЭСФ без СНТ на возврат

- Если на дату выписки основного ЭСФ, с привязкой к документу СНТ, товар учитывался на виртуальном складе, а на дату формирования дополнительного ЭСФ признак «Ведение на ВС» для товара снят, то такой ЭСФ может быть выписан без указания СНТ на возврат. При формировании табличной части раздела G, дополнительного ЭСФ, по таким товарам не учитываются данные некоторых реквизитов из основного ЭСФ. Очищаются значения указанных ниже полей:
	- o **Источник происхождения**;
	- o Признак **Товар виртуального склада**;
	- o **Идентификатор товара ID**.

Поле **Идентификатор товара, работ, услуг** заполняется значением 1. При проведении дополнительного ЭСФ исходящего формируется новый источник происхождения без признака **Товар виртуального склада** с указанием документа партии – текущий дополнительный **ЭСФ**;

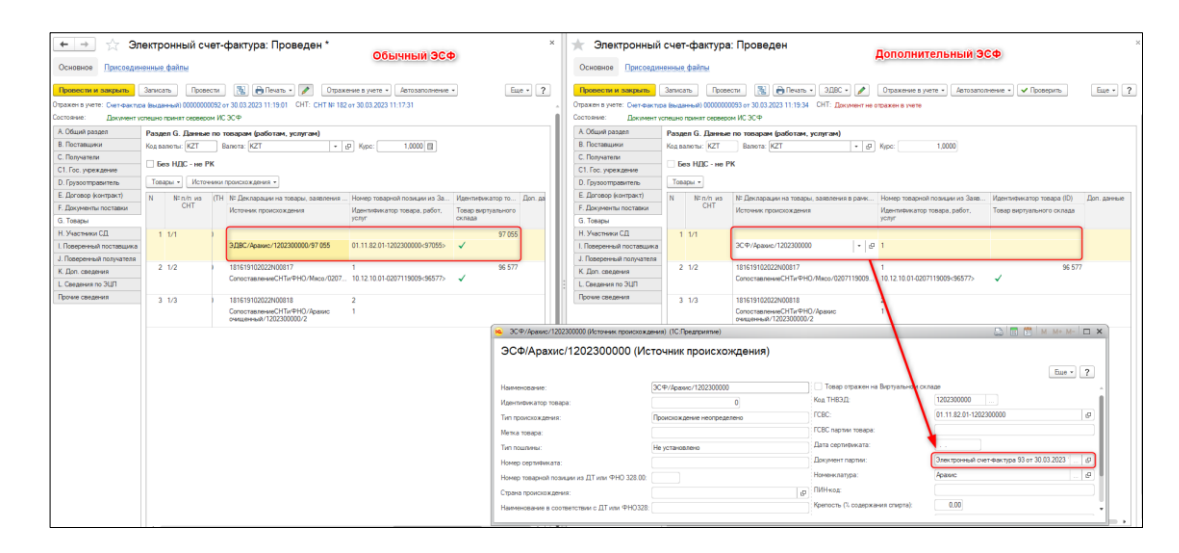

**Рисунок 2.** – Формирование дополнительного ЭСФ без СНТ на возврат, по товарам с измененным признаком учета на виртуальном складе

> Если возврат осуществляется с выпиской **СНТ** на возврат со стороны получателя, то необходимо дождаться получения такого документа и затем на ее основании формируется дополнительный **ЭСФ** в адрес получателя. При этом движения по товару виртуального склада будут оформлены документом **СНТ** на возврат.

# <span id="page-3-0"></span>**Процедура формирования дополнительных ЭСФ входящих**

В случае, когда при реализации были получены входящие документы **СНТ** и **ЭСФ** и осуществлено отражение товаров на виртуальном складе, но на момент возврата для кода ТН ВЭД данного товара нет обязательного ведения на ВС возможны два варианта:

- Если покупатель в дальнейшем планирует добровольно учитывать такой товар на виртуальном складе, то возврат товара оформляется с выпиской СНТ на возврат. Движения по товару виртуального склада выполняются документом СНТ на возврат.
- Если покупатель не планирует вести такой товар на виртуальном складе, то необходимо выполнить списание остатков товара с виртуального склада по источнику происхождения с признаком **Товар отражен на Виртуальном складе** и приходовать по новому источнику происхождения со снятым признаком **Товар отражен на Виртуальном складе** с помощью документа **ЭДВС**.

Во втором случае, когда получен дополнительный ЭСФ, без ссылки на СНТ, по товару, для которого снят признак «Ведение на ВС» на дату выписки документа, а в основном **ЭСФ**, с указанием документа поставки номера **СНТ**, для такого товара признак установлен, то в разделе G дополнительного **ЭСФ** по такому товару источник происхождения не формируется. Пользователю необходимо вручную выбрать источник происхождения без признака **Товар отражен на Виртуальном складе**.

При проведении такого дополнительного ЭСФ система выдает сообщение о том, что найдены строки с пустым источником происхождения по товарам без признака **Товар виртуального склада**. Для формирования движений необходимо заполнить вручную источник происхождения со снятым признаком **Товар отражен на Виртуальном складе**.

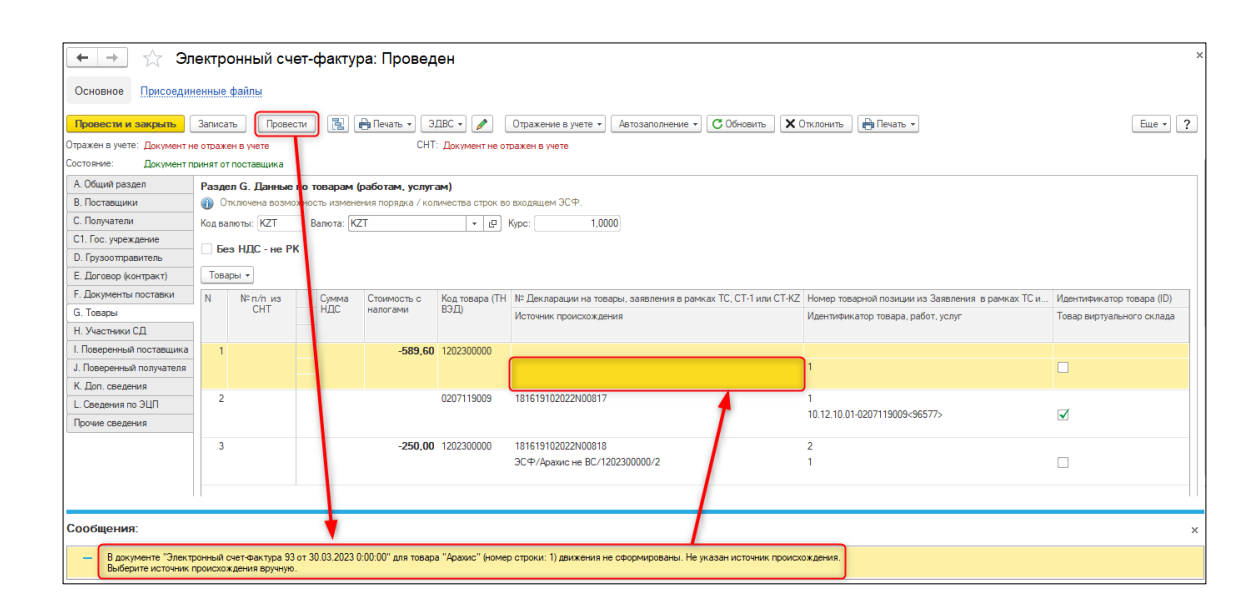

**Рисунок 3.** – Сообщение о необходимости заполнения источника происхождения по товарам с измененным признаком учета на виртуальном складе, в дополнительном ЭСФ

#### <span id="page-4-0"></span>**Отмена использования признака «NON SNT»**

В связи с принятыми изменениями (Пресс-релиз Комитета государственных доходов об изменении механизма оформления СНТ и ведения ВС) с 15.04.2023 года выписка основных ЭСФ с признаком **NON SNT** будет недоступна.

В учетной системе при формировании первичного документа ЭСФ на основании документа реализации, без оформления связанного СНТ, в разделе **F** признак **NON SNT** не заполняется. Автоматически указывается номер учетного документа реализации. Если при распределении товаров по источникам происхождения в документ **ЭСФ** подбираются источники с признаком учета на виртуальном складе, то рекомендуется предварительно оформить документ СНТ или списать товары с виртуального склада при помощи документа ЭДВС.

# <span id="page-4-1"></span>**Подбор источников происхождения при формировании ЭСФ**

При формировании документа ЭСФ на основании учетного документа, в разделе **G**, распределение остатков товаров выполняется в первую очередь по источникам происхождения без признака **Товар отражен на Виртуальном складе**, а затем по источникам происхождения с установленным признаком **Товар отражен на Виртуальном складе** в хронологическом порядке. По кнопке **Заполнить источники** 

**происхождения** над табличной частью раздела G процедура подбора источников происхождения выполняется аналогично.

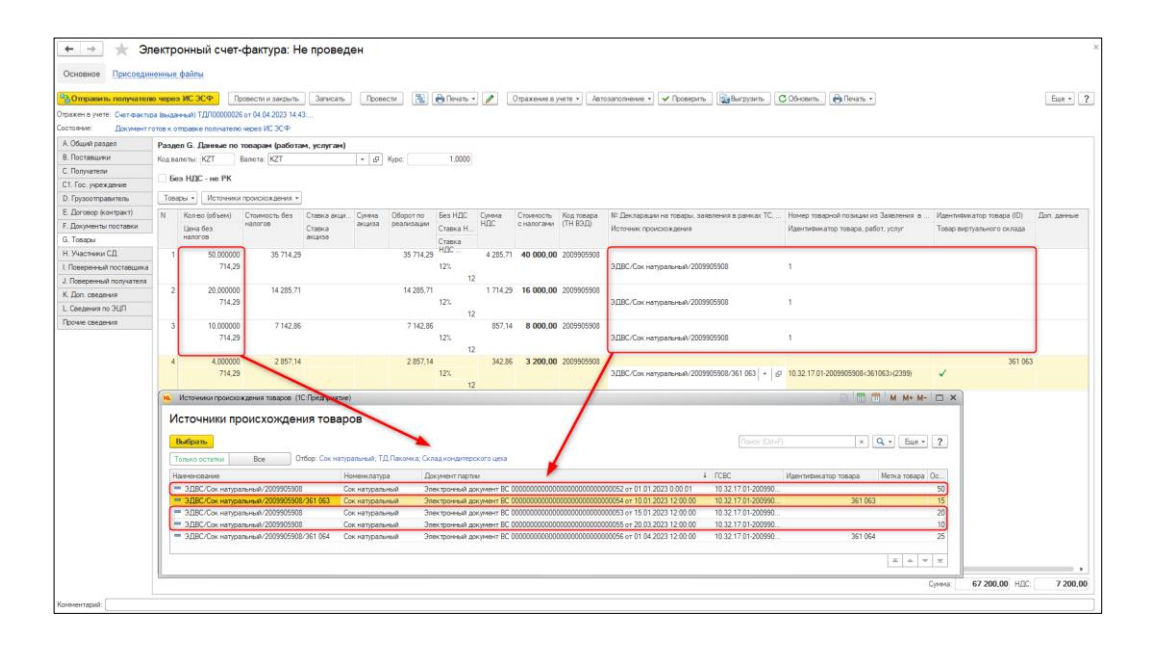

**Рисунок 4.** – Распределение остатков товаров по источникам происхождения в документе ЭСФ.

# <span id="page-5-0"></span>**Подбор источников происхождения при формировании СНТ**

При формировании документа **СНТ** на основании учетного документа, в разделе G, распределение остатков товаров выполняется в первую очередь по источникам происхождения с признаком **Товар отражен на Виртуальном складе**, а затем по источникам происхождения без признака **Товар отражен на Виртуальном складе** в хронологическом порядке. По кнопке **Заполнить источники происхождения** над табличной частью раздела G процедура подбора источников происхождения выполняется аналогично.

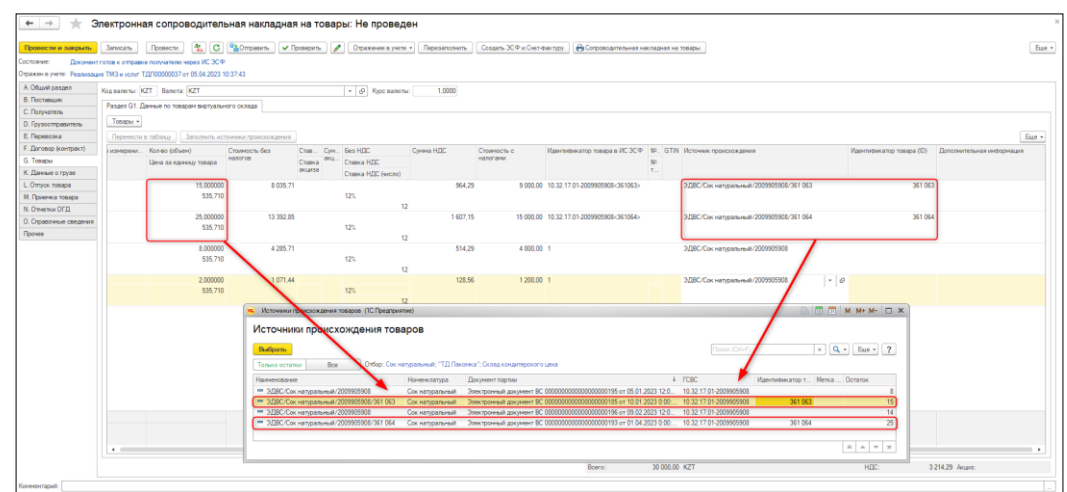

**Рисунок 1.** – Распределение остатков товаров по источникам происхождения в документе СНТ.

# <span id="page-6-0"></span>**Получение идентификаторов товаров в СНТ на импорт**

После отправки СНТ на импорт и до выполнения процедуры подтверждения документа функция **Получить идентификаторы товаров** скрыта (кнопка **Еще**). Команда отображается после подтверждения документа.

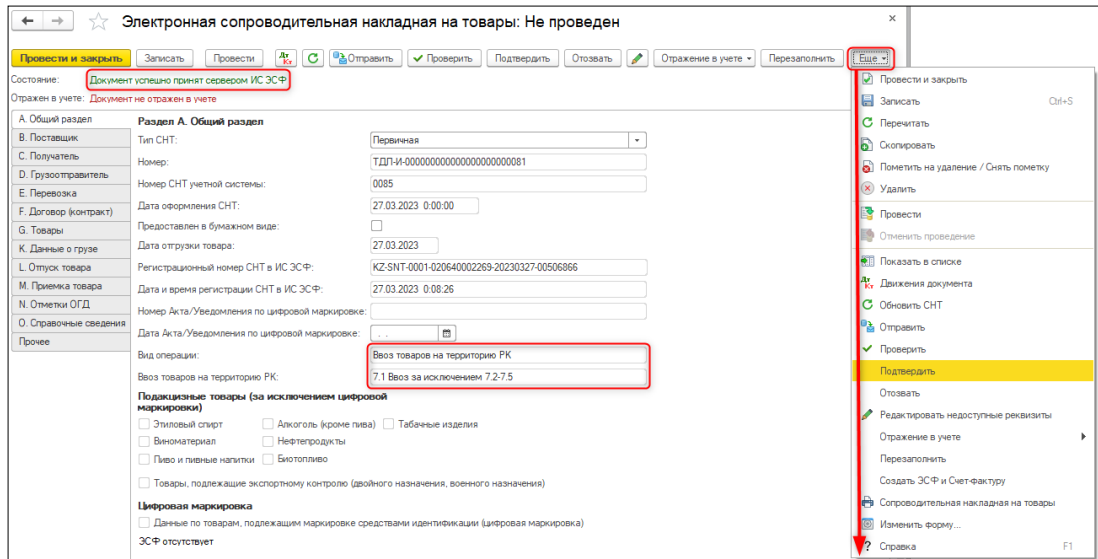

<span id="page-6-1"></span>**Рисунок 2.** – Команда «Получить идентификаторы товаров» не отображается до подтверждения документа

# **Проведение документа «Сопоставление СНТ с ФНО 328.00»**

В документ **Сопоставление СНТ с ФНО 328.00** внесены следующие изменения:

 Процедура проведения документа выполняется только в статусе **Обработанный**. При попытке провести необработанный документ система выдает соответствующее сообщение;

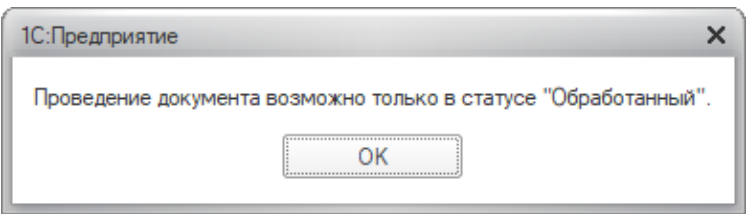

**Рисунок 3.** – Сообщение о запрете проведения документа **Сопоставление СНТ с ФНО 328.00**

> При получении статуса документа **Отмененный** по кнопке **Обновить**, выполняется отмена проведения документа, и очищаются поля **Источник происхождения до сопоставления** и **Источник происхождения после сопоставления**;

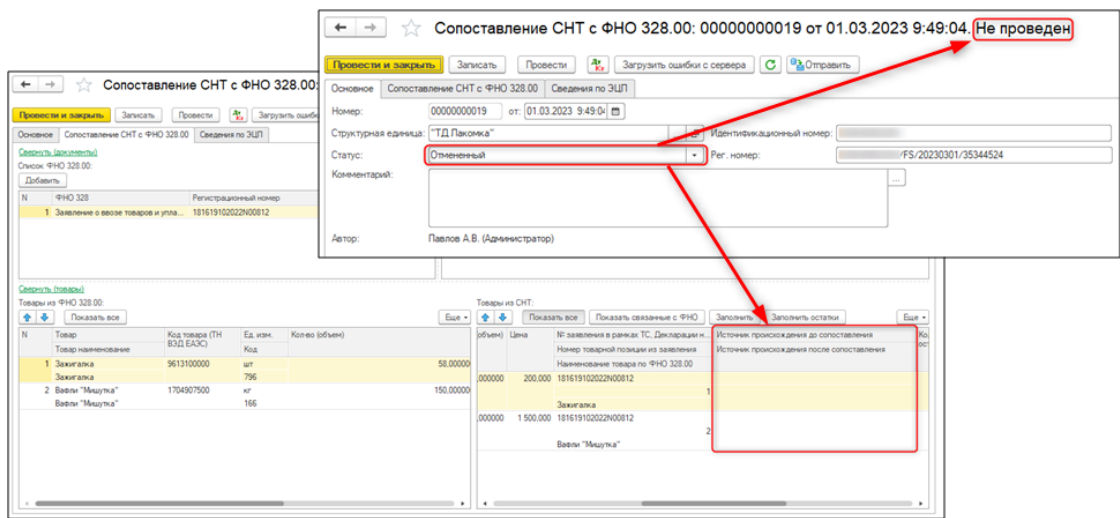

**Рисунок 4.** – Очищение источников происхождения в документе **Сопоставление СНТ с ФНО 328.00** при получении статуса **Отмененный**

> Формирование источников происхождения после сопоставления выполняется только при проведении документа в статусе **Обработанный**;

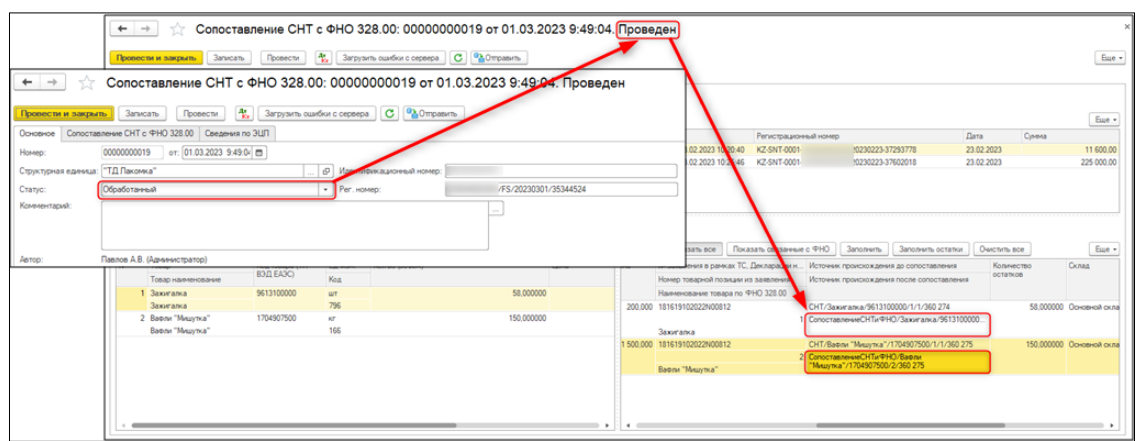

**Рисунок 5.** – Формирование источников происхождения после сопоставления

 При проведении документа выполняется проверка на заполнение колонки **Количество остатков** табличной части **Товары из СНТ**. Система выдает сообщение об ошибке, если колонка пустая. Перед проведением необходимо заполнить данные по остаткам по кнопке **Заполнить остатки**;

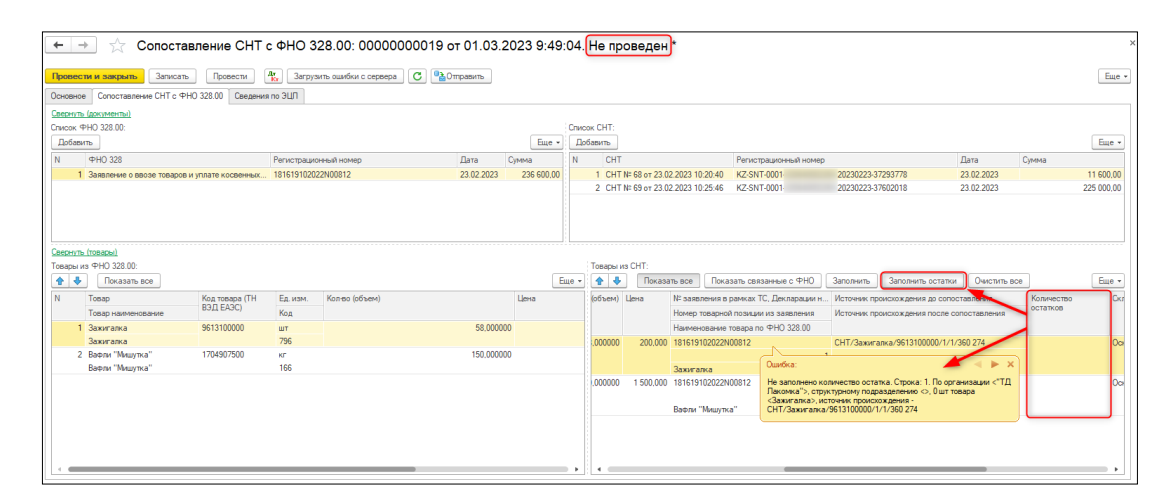

**Рисунок 6.** – Сообщение о контроле заполнения остатков при проведении документа **Сопоставление СНТ с ФНО 328.00**